## **Σχεδιάγραμμα μενού**

## **Λίστα μενού**

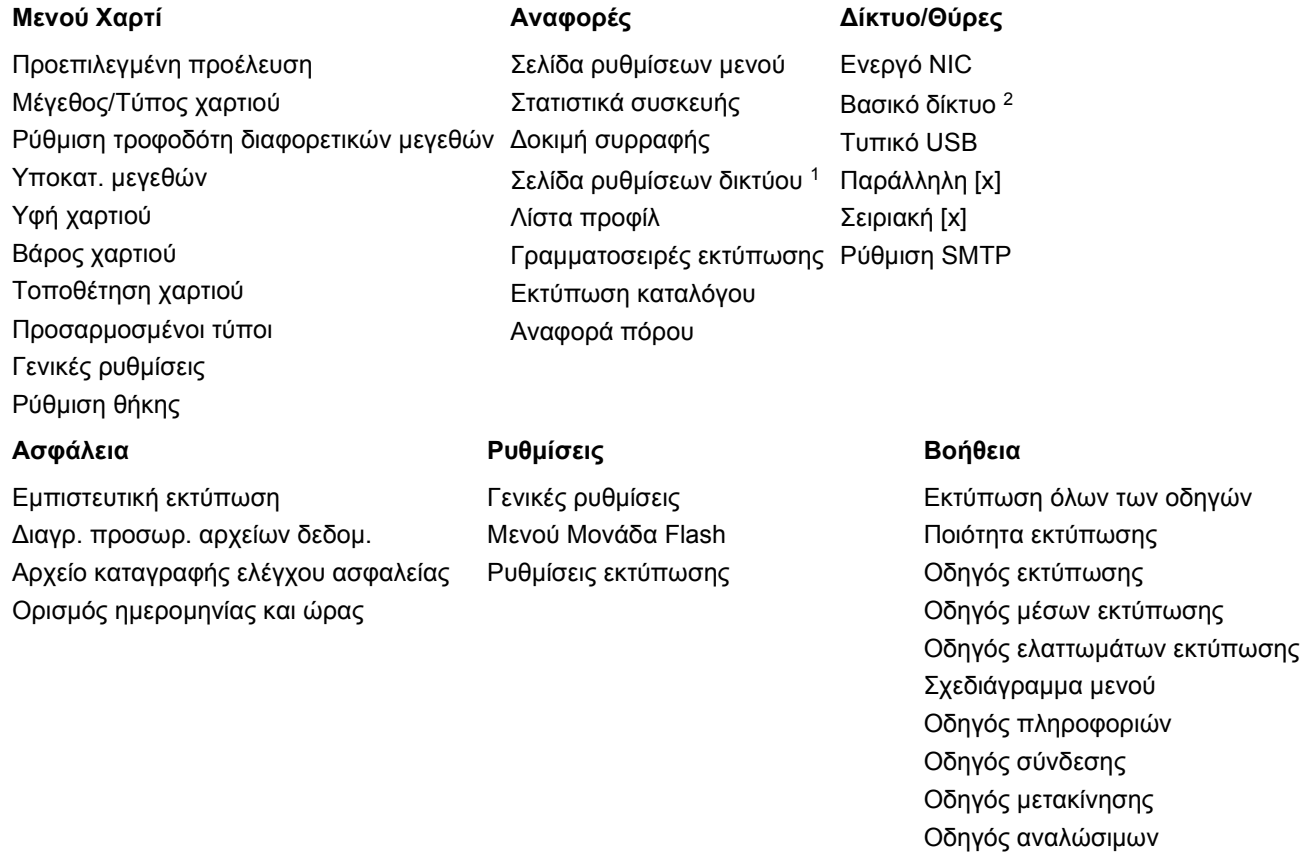

<sup>1</sup> Ανάλογα με τη διαμόρφωση του εκτυπωτή, αυτό το στοιχείο μενού εμφανίζεται ως Σελίδα εγκατάστασης δικτύου ή ως Σελίδα εγκατάστασης δικτύου [x].

<sup>2</sup> Ανάλογα με τη διαμόρφωση του εκτυπωτή, αυτό το στοιχείο μενού εμφανίζεται ως Βασικό δίκτυο ή Δίκτυο [x].

## **Χρήση του πίνακα ελέγχου του εκτυπωτή**

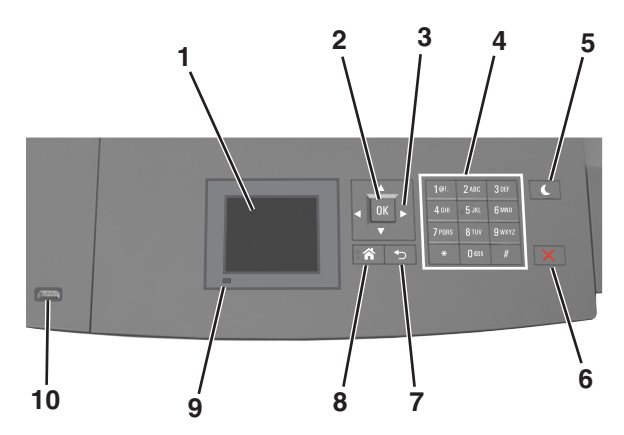

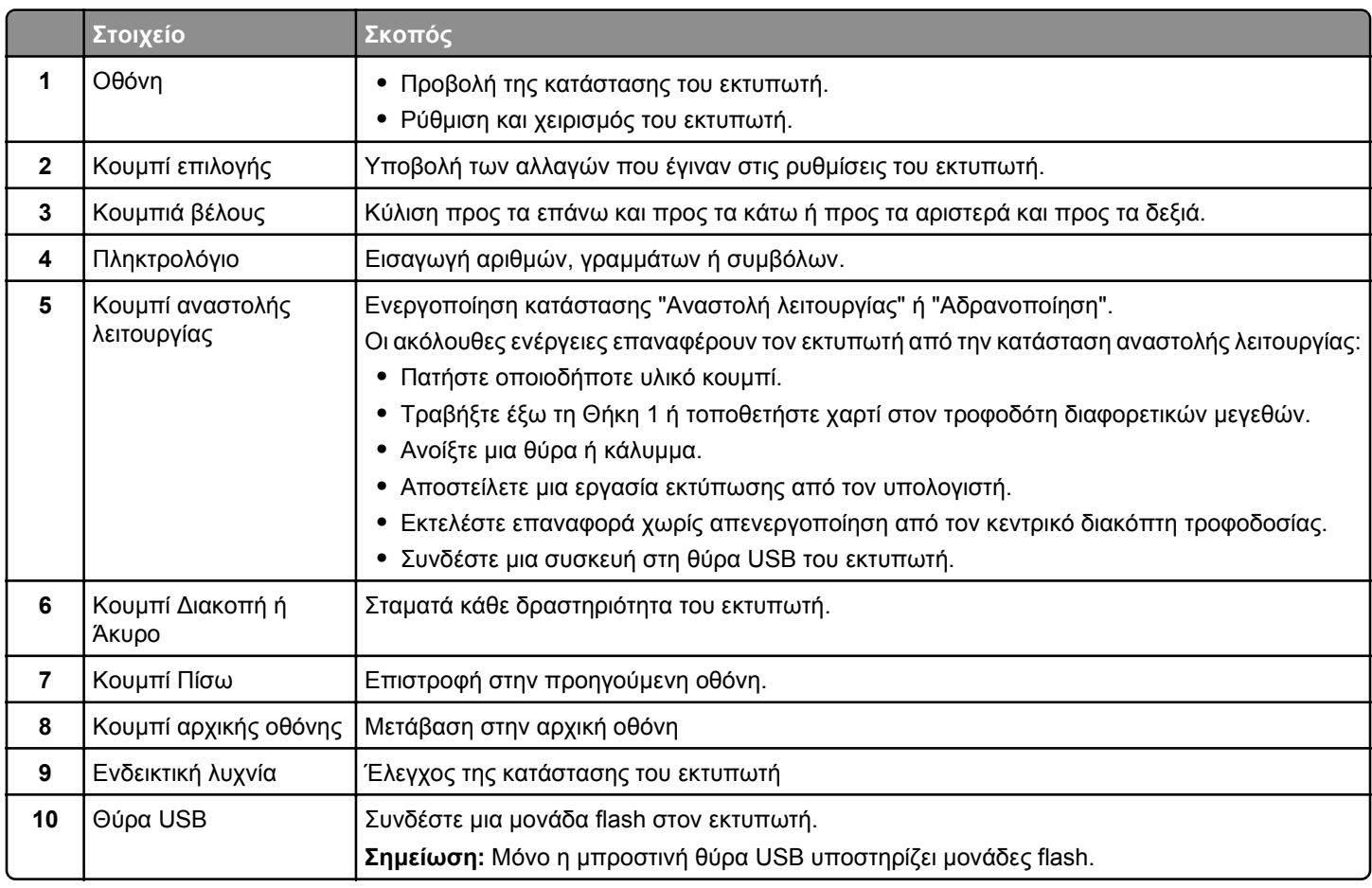

## **Επεξήγηση των χρωμάτων του κουμπιού αναστολής λειτουργίας και των ενδεικτικών λυχνιών.**

Τα χρώματα του κουμπιού αναστολής λειτουργίας και των ενδεικτικών λυχνιών στον πίνακα ελέγχου του εκτυπωτή, υποδεικνύουν μια συγκεκριμένη κατάσταση του εκτυπωτή ή συνθήκη.

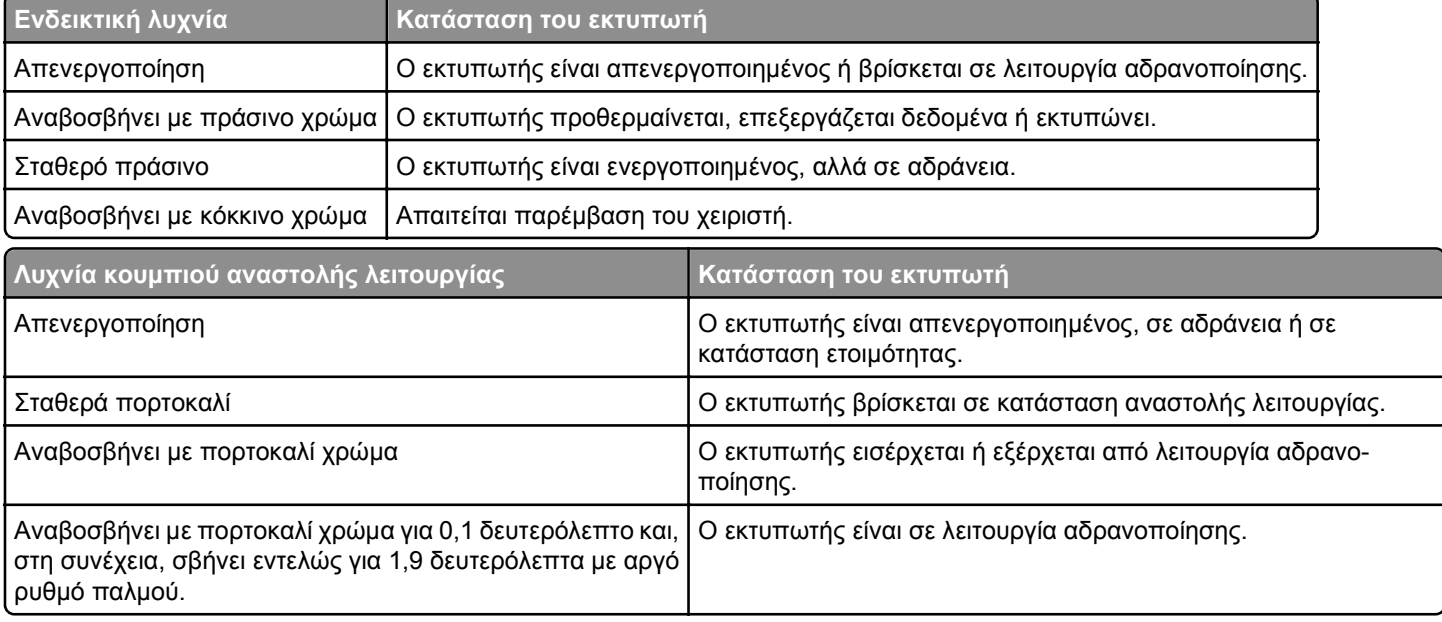